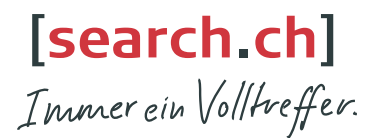

### **tel.search.ch**Das Schweizer Telefonbuch in Ihrem Gigaset

- Kostenloser Zugriff auf 4 Mio. Schweizer Telefoneinträge
- Suchen Sie Schweizer Privat- und Geschäftsnummern einfach im Gigaset
- Nutzen Sie die Anruferidentifizierung via tel.search.ch
- Melden Sie Änderungen und Neueinträge im Telefonbuch unserer Redaktion: 0848 55 44 33 (CH-Lokaltarif) oder tel@search.ch
- Nutzen Sie das Telefonbuch auch unterwegs auf Ihrem Mobile Browser: http://tel.search.ch

#### **tel.search.ch**l'annuaire téléphonique suisse dans votre Gigaset

- Accès gratuit à 4 millions d'inscriptions dans l'annuaire téléphonique suisse
- Recherche facile de numéros de correspondants privés et professionnels de Suisse dans Gigaset
- Utilisez l'identification des correspondants via tel.search.ch
- Signalez toute modification et nouvelle inscription dans l'annuaire téléphonique à notre rédaction: 0848 55 44 33 (tarif local CH) ou à tel@search.ch
- Utilisez aussi l'annuaire téléphonique en déplacement sur votre navigateur mobile: http://tel.search.ch

## **tel.search.ch**l'elenco telefonico svizzero nel vostro Gigaset

- Accesso gratuito a 4 milioni di numeri telefonici svizzeri
- Ricerca di numeri di abitazioni e di uffici semplicemente con il vostro Gigaset
- Utilizzate l'identificazione del chiamante su tel.search.ch
- Comunicate variazioni e nuovi numeri da inserire nell'elenco telefonico alla nostra redazione usando le coordinate seguenti: 0848 55 44 33 (tariffa locale CH) o tel@search.ch
- Utilizzate l'elenco telefonico anche in movimento sul vostro browser mobile: http://tel.search.ch

# tel.search.ch

#### Das Schweizer Online-Telefonbuch direkt an Ihrem Gigaset-Telefon

Nutzen Sie die Online-Telefonauskunft tel.search.ch direkt an Ihrem Gigaset-Mobilteil – Rufnummern fi nden und anrufen in nur drei Schritten

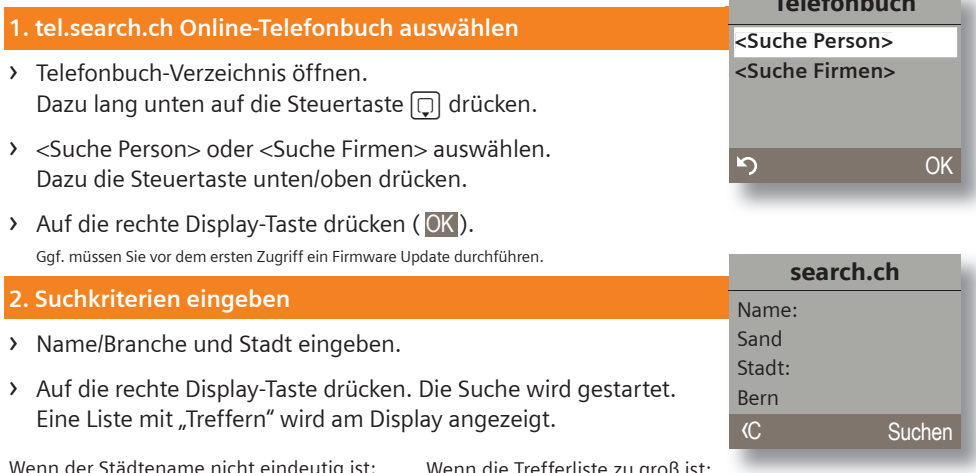

Wenn der Städtename nicht eindeutig ist: Es wird eine Liste mit den gefundenen Städten angezeigt. Wählen Sie eine Stadt aus und drücken Sie die rechte Display-Taste. Die Suche wird fortgesetzt.

Wenn die Trefferliste zu groß ist: Starten Sie eine Detailsuche. Wählen Sie dazu Optionen Detailsuche aus und verfeinern oder erweitern Sie die Suchkriterien

(z. B. um die Straße).

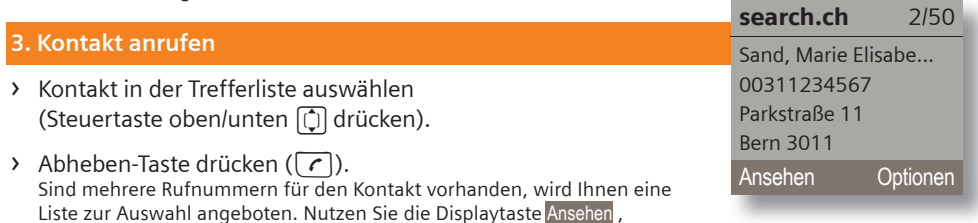

um sich Detail-Informationen anzeigen zu lassen.

Übernehmen Sie den Kontakt ins lokale Telefonbuch:

- › Display-Taste Optionen drücken.
- › Nr. ins Tel.buch auswählen.
- › Telefonbuch-Eintrag ggf. vervollständigen und speichern.

**Gigaset** 

Telefonbuch